# WeatherTRAK OptiFlow XR 2-Wire QUICK REFERENCE CARD

### **TOUCHPAD**

Left / Right Buttons

### UP / Down  $\bigcirc$  Buttons

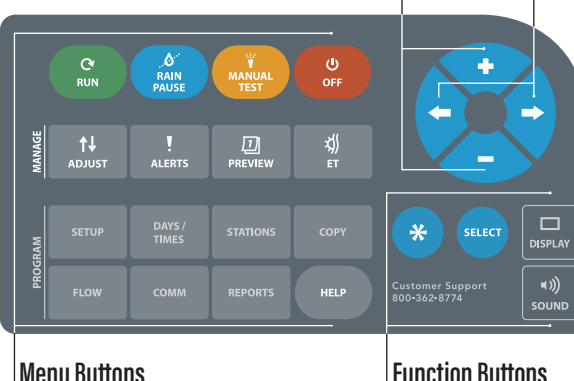

### **BASIC TASKS**

#### **ACTIVATE**

**Access this controller from WeatherTRAK.net or WeatherTRAK Mobile.**

- Call Customer Support at: 800.362.8774
- Fill out the activation form at: hydropoint.com/activate

#### **SET CONTROLLER MODE**

#### **Controller On/Off, Shutdown, or Winterized**

- $\cdot$  Press **OFF** button
- $\cdot$  Use  $\Omega$  button to select desired function
- To clear Shutdown or Winterized, press OFF Button, then press  $*$  to reset the status

#### **UNLOCK CONTROLLER**

#### **Use "Unlock" feature on WeatherTRAK Mobile or Press RUN button from controller.**

- $\cdot$  Use  $\bigcirc$  button to go to unlock screen
- $\cdot$  Use  $\bigcirc$  or  $\bigcirc$  button to enter code from WeatherTRAK.net, or WeatherTRAK Mobile

#### **ASSIGNING THE DECODER TO A STATION**

**Note:** For a dual valve decoder, the stations will be sequential.

- 1. Plug the decoder into the terminal located on the mini-chassis board (figure 1)
- 2. Press **SETUP**
- 3. Press  $\bigcirc$  until **CONFIGURE H2O 2-WIRE** displays (screen 15)
- 4. Press  $\bigcirc$  or  $\bigcirc$  until PROGRAM DECODERS displays
- 5. Press SFI FCT
- 6. Press  $\star$ . The controller reads the decoder and assigns it to the next station in sequence. If you need to change the station number, press  $\bigcirc$  or  $\bigcirc$
- 7. Press  $\bigstar$  to assign the decoder to the station shown
- 8. Press  $\bigcirc$  or  $\bigcirc$  to set the power level. Power levels for each station can be adjusted independently. Note that the power level defaults to Low
- 9. Press  $*$  to configure the decoder
- 10. Label the decoder then unplug it from the Station Program terminal
- 11. To assign the next decoder, press  $\bigcirc$ . To exit  $\bigcirc$

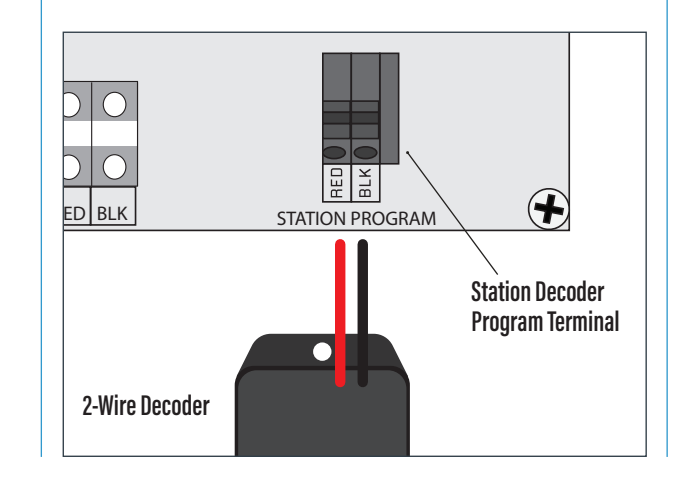

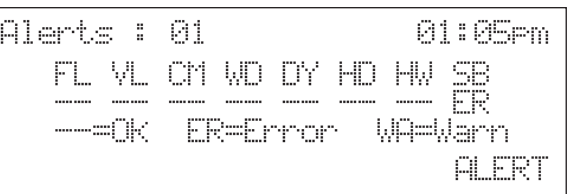

## **ALERT MANAGEMENT**

#### **MOBILE APP**

Go to the **Alerts** tab on the Controller Settings page. **WEB**

Use Alerts Page, or Multi-Controller Alert Report from weathertrak.net

#### **CONTROLLER**

While at the controller, use the following process: Press Alerts Button. The first screen is the Alerts **Overview** showing any alert or warning that exists on your controller. Each two letter code is an Alert Category. An ER or WA appear beneath any category that has an alert present.

- **FL:** Flow Alerts Issue with flow hardware or flow feature programming. Fix the issue, then press  $\bigstar$ button to clear alert then retest
- **VL:** Valve Alerts Issue with valve electrical components or connections. Fix the issue, then press  $\bigstar$  button to clear alert then retest
- **CM: Communication Alerts** Reset GPRS Status or call Customer Service for assistance
- **WD: Water Window Warning** Calculated irrigation schedule exceeds the allowable irrigation time programmed Water Window
- DY: Water Day Warning Calculated irrigation schedule exceeds number of allowable Water Days programmed in Water Day Mode
- HD: Station High Depletion Reset Station Depletion from Manage Page of weathertrak.net or from Help menu — "Help : 12 — Current Depletion"
- **HW**: Hardware Alert Issue with controller hardware. Call Customer Service for assistance
- **SB:** Subscription Alert Call Customer Service to update data service plan

# WeatherTRAK® OptiFlow® XR 2-Wire QUICK REFERENCE CARD

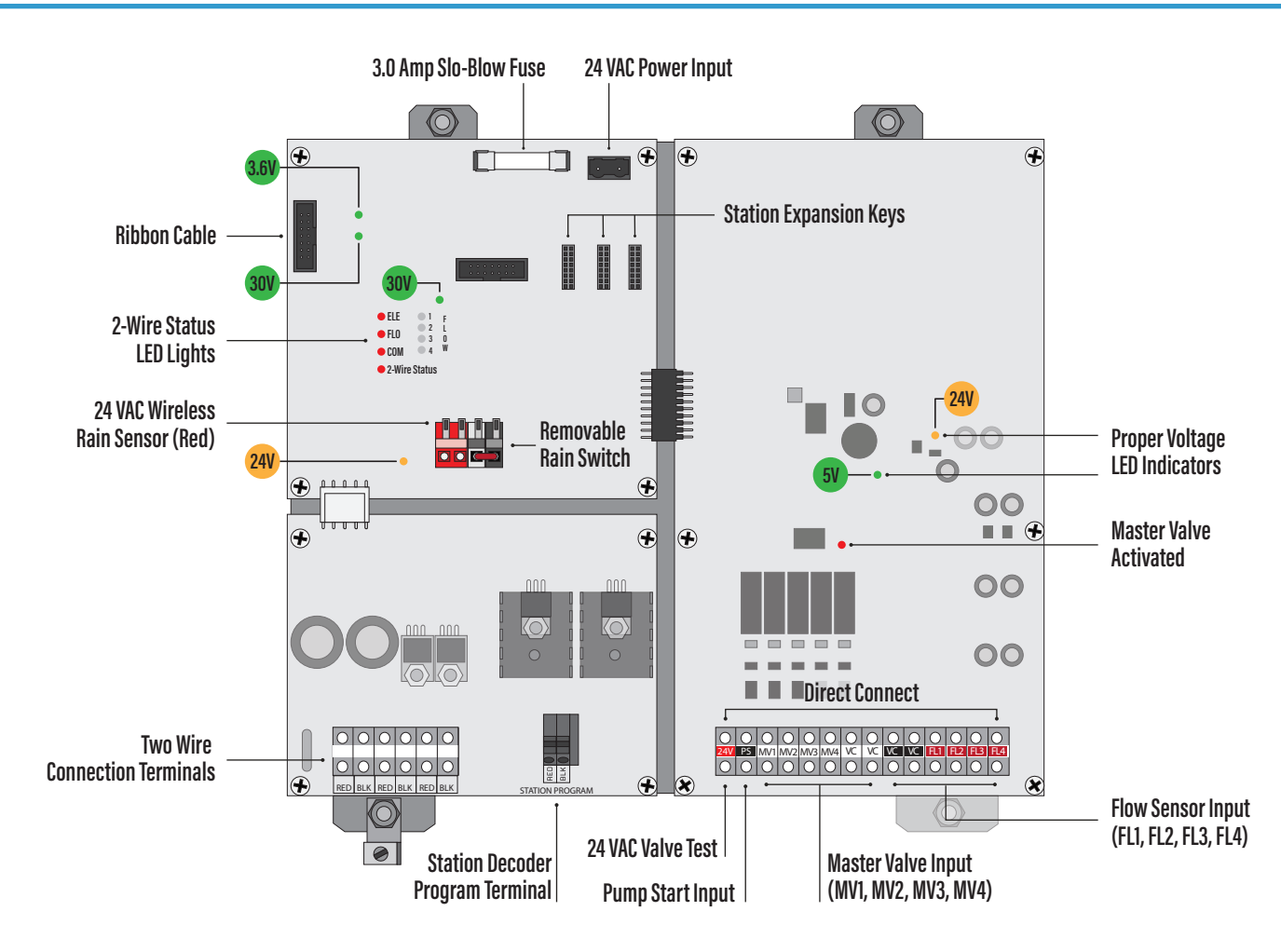

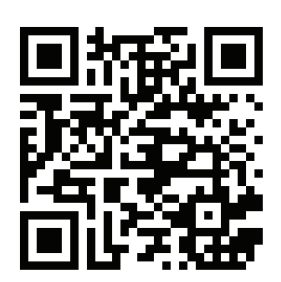

**Scan to view User Guide**

**Note:** The controller firmware may have been update since installation. If instructions don't match, download the latest Reference Card from HydroPoint.com

### **TROUBLESHOOTING**

If you suspect that there is an issue with your WeatherTRAK Controller hardware, we have easy to use LED diagnostic lights on the controller chassis.

Remove the controller panel from its mounted to position to completely reveal the controller chassis.

Use the chassis diagram above to identify each of the eleven LED Diagnostic lights on the chassis and check to see if each is illuminated. Then, compare result to the diagnostic table and take appropriate action.

Contact Customer Support with any questions: 800.362.8774 or support@hydropoint.com.

#### 24V 30V 3.6V 3V 5V key Action

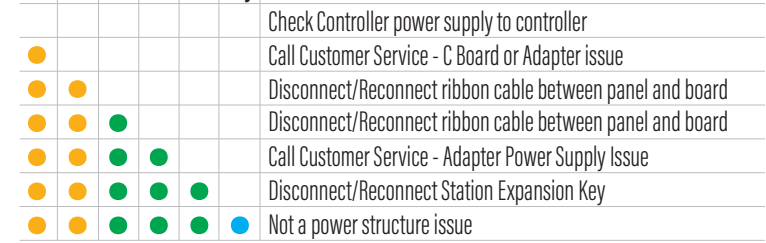